## **1.1 Sumario**

- [1](#page-0-0) [Introdución a nLite e vLite](#page-0-0)
- [2](#page-0-1) [nLite](#page-0-1)
- [3](#page-0-2) [vLite](#page-0-2)
- [4](#page-0-3) [Enlaces interesantes](#page-0-3)

# <span id="page-0-0"></span>**1.2 Introdución a nLite e vLite**

[nLite](http://www.nliteos.com/) é un asistente para crear un CD personalizado de Windows, poderemos quitar compoñentes, engadir drivers, agregar actualizacións, Service Packs,... e logo facer unha imaxe ISO que podemos pasar a un CD.

[nLite](http://www.nliteos.com/) é compatible con Windows 2000, XP e 2003.

Có lanzamento de [Windows Vista](http://www.microsoft.com/centroamerica/wvista/) apareceu un programa similar pero para este sistema operativo, chamado [vLite](http://www.vlite.net/).

## <span id="page-0-1"></span>**1.3 nLite**

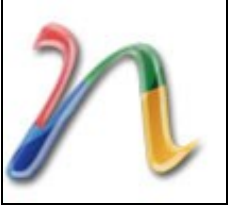

Como xa se comentou, é unha utilidade sinxela que permite elixir libremente os compoñentes que non queres incluír na túa instalación de Windows 2000, XP e 2003, creando logo un CD instalable. Ademais poderase crear o CD engadindo as últimas actualizacións do sistema operativo (*Service Packs*), *drivers* de *hardware* que teña o equipo no que se instalará o Sistema Operativo e que non estea por defecto e moitas opcións de configuración máis.

Trátase dunha ferramenta que nos permite crear un CD de instalación de Windows totalmente personalizado.

Esta é unha utilidade *freeware* e pódese descargar dende a páxina web [www.nliteos.com](http://www.nliteos.com).

• Para a instalación de nLite precísase ter o [.NET Framework 2.0](http://www.microsoft.com/downloads/details.aspx?displaylang=es&FamilyID=0856eacb-4362-4b0d-8edd-aab15c5e04f5).

## <span id="page-0-2"></span>**1.4 vLite**

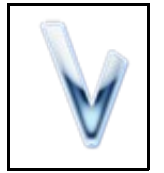

[vLite](http://www.vlite.net/) é unha ferramenta para personalizar a instalación do Windows Vista.

As súas características principais son:

- Actualizacións, *packs* de linguaxes e integración dos *drivers*.
- Eliminación dos compoñentes non desexados.
- Instalación desatendida.
- Pequenos retoques á instalación.
- Creación dunha imaxe ISO e queimar un CD/DVD de instalación.

## <span id="page-0-3"></span>**1.5 Enlaces interesantes**

• [¿Como descargar actualizacións de Windows?.](http://support.microsoft.com/kb/323166/es)

• [Double Driver](http://www.boozet.org/dd.htm) para facer copia de seguridade dos *drivers*.

-[-Vieites](https://manuais.iessanclemente.net/index.php/Usuario:Vieites) 15 out 2008